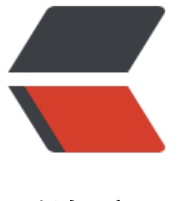

链滴

# 使用树莓派[部署禅](https://ld246.com)道管理系统

作者: yanghaiteng

- 原文链接:https://ld246.com/article/1563850304212
- 来源网站:[链滴](https://ld246.com/member/yanghaiteng)
- 许可协议:[署名-相同方式共享 4.0 国际 \(CC BY-SA 4.0\)](https://ld246.com/article/1563850304212)

### **安装相关的依赖包**

apt-get -y install apache2 mysql-server mysql-client php7.0 php7.0-mysql php7.0-curl php7.0 mbstring

上述完成后, reboot重启你的系统, 输入树莓派ip地址测试下Apache服务器。

## **下载禅道最新的安装包**

cd /var/www/html # 下载禅道最新编码 wget http://dl.cnezsoft.com/zentao/11.5.1/ZenTaoPMS.11.5.1.zip unzip ZenTaoPMS.11.5.1.zip

#### **安装禅道管理系统**

# 浏览器中打开

http://树莓派ip/zentaopms/www/install.php

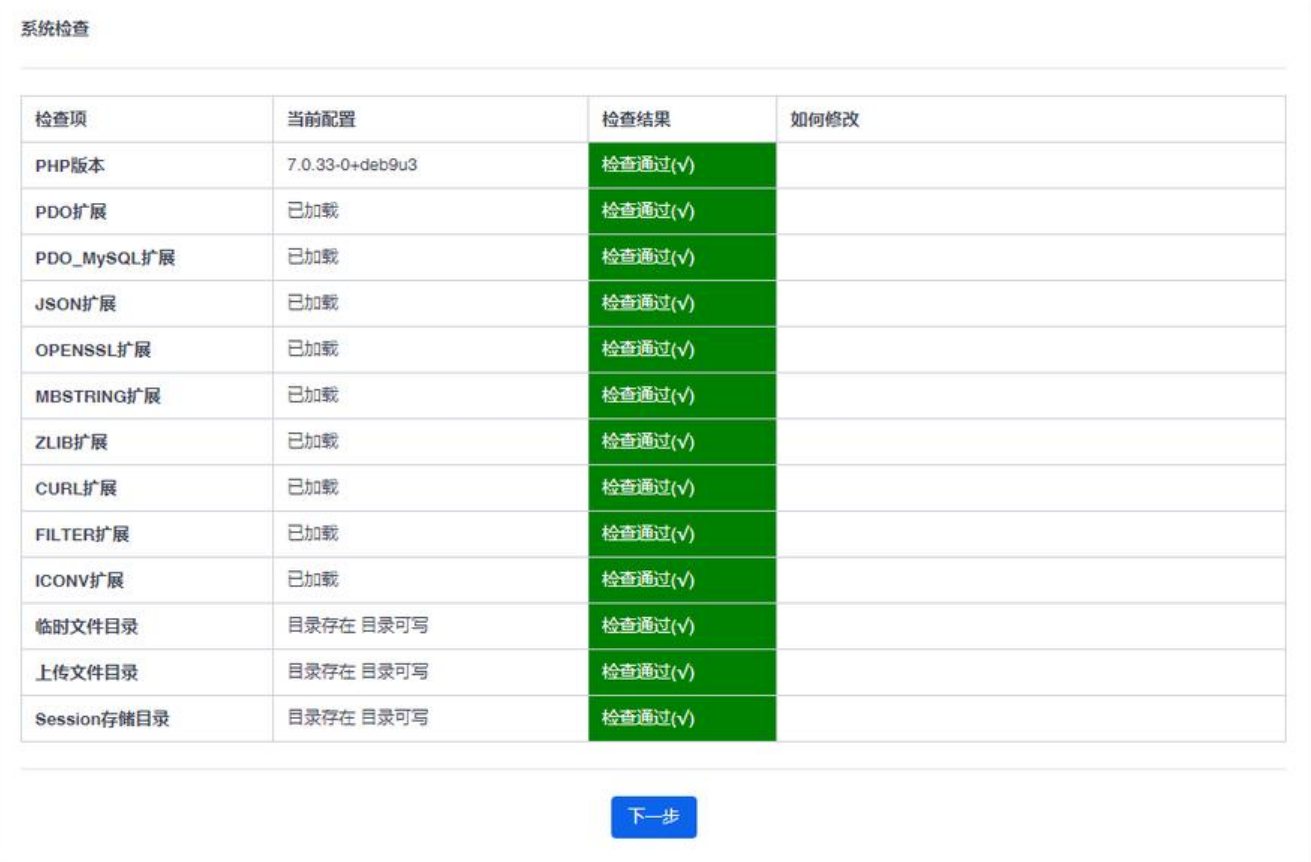

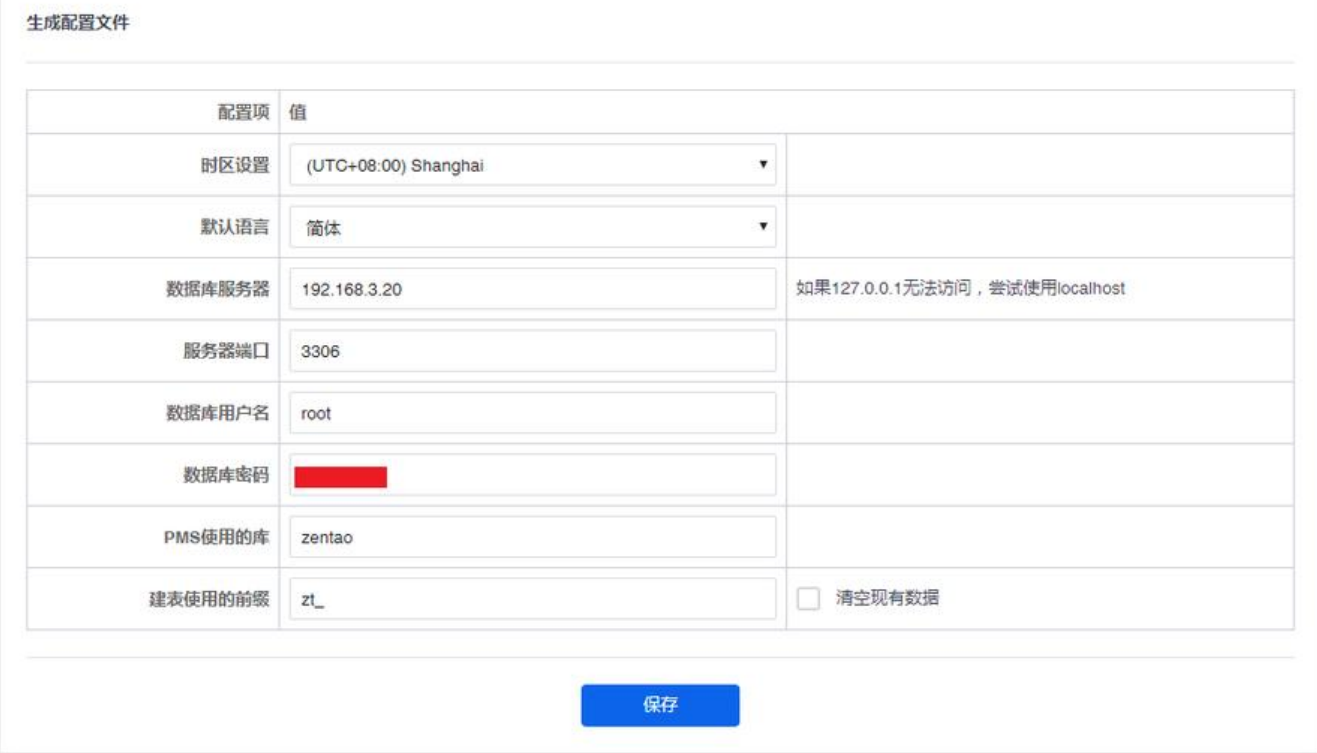

看到以上内容,证明你的禅道需要的安装环境已经全部准备好了,开始部署禅道。

再后面就可以登录禅道系统。

## **过程中可能会用到的一些东西**

## **Apache 相关**

默认路径:/var/www/

配置文件:/etc/apache2/

监听端口:/etc/apache2/ports.conf

重启服务: sudo service apache2 restart

### **Mysql 相关**

IP控制

nano /etc/mysql/mariadb.conf.d/50-server.cnf

-----------------------------------------------

 $# bind-address$  = 127.0.0.1

#### 修改 root 密码

mysql use mysql; grant all privileges on \*.\* to 'root'@'%' identified by 'password' with grant option; flush privileges;

#### 重启数据库

#### service mysql restart

#### **端口放通**

# 安装 ufw apt-get install ufw -y ufw enable ufw default deny ufw allow 22 ufw allow 80 ufw allow 3306

原创不易,如需转载,请标明出处!